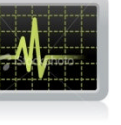

## نظرة تحليلة من الحاخل لـ **:**

# MS Internet Explorer XML Parsing Overflow

(بشکل نطبیغی ونظر<sub>ک</sub> مغصل )

**ATANGERER BAY DAG** 

大型高角 电光带产量发动器

كتب في 31 –12 –2008

### **:**

الغريق العربي للهندسة العكسية : www.at4re.com

www.arab4services.net :

النسخ المتاحة :

http://www.at4re.com/f/showthread.php?t=5144 http://www.at4re.com/f/showthread.php?t=5144

http://www.arab4services.net/forums/showthread.php?t=1663 http://www.arab4services.net/forums/showthread.php?t=1663

**( )**

### بسم الله الرحمن الرحيم

بسم االله الرحمن الرحیم.

اليوم ان شاء الله سـنتطرق للتحليل التقني لثغرة المتصفح حيث سـيشـمل ذلك تحليل الإسـتثمار وتحديد مكان الخطأ وشرح لطريقة الإستثمارة الرائعة في ذلك.

### $:$   $\ddot{\circ}$   $\ddot{\circ}$   $\ddot{\circ}$   $\ddot{\circ}$

تعتبر ھذه الثغرة من أخطر الثغرات التي انتشرت في ھذه الآونة الأخیرة من ناحیة انھا ذات تأثیر بالغ فھي تسمح بتشغيل اكواد ضارة (Code Execution) في اجھزة المستخدمين،مايعني ھذا ھو تعريضها لخطر فعلي يتمثل في:

1-تحمیل فیروسات او احصنة طروادة للجھاز مما يعرض صاحبه لفقدان او انتھاك لخصوصیته. 2-او فتح قناة او منفذ يسمح للمستخدم بالدخول المباشر و الغیر مصرح للجھاز.

ممما يجعلھا كما سبق ذكر من اخطر الثغرات التي ارتفع من اجلھا مؤشر الخطورة لدى Symantecو كدلیل على ذلك قامت مجموعة من الفیروسات بإستعمالها كـ Spreading Vulnerabilityاي ثغرة تنتشر من خلالھا،و بالعودة إلى اصل الثغرة ومكتشفھا فإن الإستثمار انتشر سھوا من خلال باحثین صینین وقیل ان الثغرة في 15 نوفمبر اي قبل نشرھا كانت تباع في منتیديات و وصل سعرھا إلى \$15,000 وھذا الخبر من موقع Register The

## <u>2 – نظرة تحليلية:</u>

الثغرة تحدث اثناء معالجة مستند XML في صفحة HTML ،لنلقي نظرة على البیانات التي تحدث الثغرة شاھد الصورة:

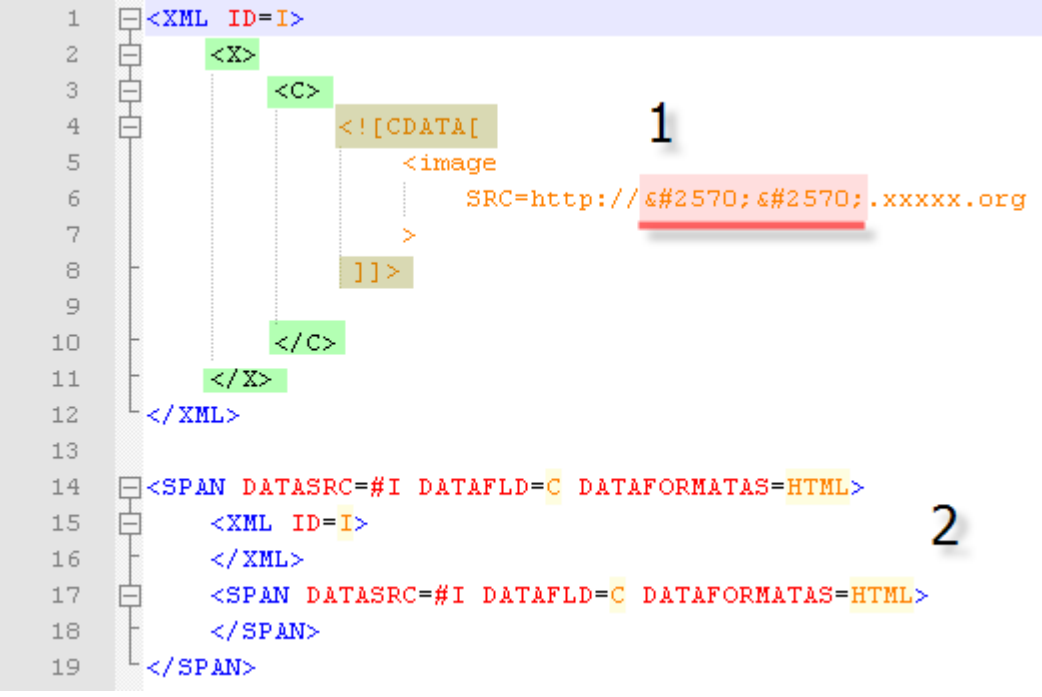

كما تلاحظ الصفحة عبارة عن مستند XML داخل صفحة HTML ،الصفحة تحتوي على وسوم خاصة التي علیھا إطار بالأخضر.

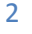

ربما علینا التطرق لمفھوم XML لكي يكون الشرح واضحا اكثرا:

XML ھي ان صح التعبیر عبارة عن لغة أتت لوصف البیانات إي أن البرامج أو المتصفح عند تعامله مع بیانات من نوع XML فإنه سیتعامل مع نوع البیانات وما يحدد صفة للبیانات ونوعھا ھي الأوسمة tags، والمرونة التي تقدمھا XML انھا تجعل لك وسوم خاصة وھذا ما اعتقد انه الأمر المھم وھذا ھو الغرض الرئیسي من اللغة،لنفرض انك تتعامل مع بیانات ما يتم نقلھا عبر الأنترنت ولتكن طلبات شراء مثلا وھذه البیانات لما تصل إلى الجھة المعینة فإن التعامل معھا على أساس نصوص وإشكال أمر صعب لذلك ولتسھیل الأمر العملیة يتم استخدام XML باستعمال أوسمة خاصة على سبیل المثال:

كود:

<request> <book>hacking</book> <price>15000\$</price> <request>

> وسیتم معالجتھا كما ھي موضوعة يعني سعر الكتاب ھو 15000\$ و اسم الكتاب ھو Hacking ، فھذا بإختصار يوضح فائدة XMLوما تعني الأوسمة الخاصة. نعود للموضوع. وكما قلنا سابقا إن الاستثمار يحوي أوسمة خاصة مأطرة بالأخضر ھي: <X <و <C <لا تنسى ھذه الأوسمة لأننا سنعتمد علیھا في تخطي برامج الحماية. الأمر الآخر ھو ھذا:

> > كود:

[CDATA[.....image link here....]]

الوسم المؤطر باللون البني ھذا الوسم في لغة XML يوحي للمحلل اللغوي أوParser الخاص بـ XML وھو الذي يقوم بتحلیل مستندات XML بأن ما داخل العارضتین عبارة عن بیانات لا يتم معالجتھا لكي تفھم ھذا يجب ان تعرف ان اصل الثغرة ھو ذلك الرابط. حیث يتم كتابة أول أربعة بايت من اسم الموقع على مؤشر مما يتسبب في تشغیل أكواد ضارة وھذا ما

سنتطرق إلیه بعد قلیل.

بصفة عامة أثناء التعامل مع مستندات XML فالــ Parser يقوم بمعالجة ما ھو موجود بین الأوسمة ،على سبیل المثال:

كود

<test>im text</test>

ھنا الـParser يقوم بمعالجة text im يا ترى لماذا؟ لأنه في بعض الأحیان تكون الأوسمة متداخلة فیما بینھا مثلا:

كود

<test><test2>im text</test2><test>

3

لذلك علیه معالجة ما بداخل الوسم <test <لیعرف انه يوجد وسم آخر ھو <2test <لكن ھنالك مشكلة ماذا لو أردت أن أقوم بإرفاق كواد جافا سكريبت او HTML داخل أوسمة وكلنا يعلم أن الأكواد تحتوي كثیرا على <> ھاتین العلامیتین ماذا سنفعل؟ ھنا يأتي دور الوسم الخاص CDATA حیث انه يتیح لك أن تدخل اكواد HTML آو أي كود تشاء بینه بحیث أن الـ Parserلن يقوم بمعالجته وإظھار اخطأ في حالة انك ادخل الأكواد من دون ذلك الوسم لأنه سیحصل خلط للبیانات وھذا مثال على ذلك:

Code :

<test><test2><html>im text<html></test2><test>

فكما ترى ھنا ان الأمر سیختلط بین أوسمة HTML و XML لذلك وسم CDATA دور كبیر، أتمنى أن الأمر توضح، اعلم آن الموضوع تحول إلى موضوع برمجة لكن المر مھم جدا ويجب ان نتطرق لجمیع النواحي في الاستثمار لكي يسھل استیعابه.

للشق الثاني من المستنه هو عبارة عن وسم من نوع SPAN وهذا الوسم يستعمل في تخصيص الله عن تخصيص الله عن اعدادت معینة لنص آو مستند آو جزء كما ھو موضح. فھناك نرى أن SPAN الأول يدل على أن قالب XML المكتوب فوق يجب أن يتم معاملته على أساس كودHTML ،لاحظ جیدا الكود:

.وھذا مكتوب في بدايته XMLوھو مستند I وھو مصدر البیانات والذي يشیر إلى I#=DATASRC XMLداخل مستند C ھنا يتم تحديد اكثر وھنا يقصد الحقل الذي به الوسم C=DATAFLD وھنا طبیعة التعامل مع القالب وكما ھو موضح التعامل على اساس كود HTML=DATAFORMATAS HTML .

لكن ألا ترى امر غريب في الصفحة،...نفس التعلیمة تم إعادتھا وھي إعلام المتصفح بأن البیانات يجب ان يتم تعاملتھا على اساس.HTML

وھنا المشكلة العظمى حیث ان وضع الوسم داخل نفسه يسبب ما يسمى ب Corruption Heap والذي يسمح بكتابة 4 بیتات من اسم الھوست -المؤطرة باللون الأحمر- على مؤشر لكائن او دالة معینة. تحديد مكان الخطأ وتقنيات الاستثمار:

الآن افتح IE7 في OllyDbg واذهب للعنوان التالي 7 EA81DDC وضع نقطة توقف وذلك بعد تشغيل المتصفح في حالة التنقیح بالضغط على 9F قم بتصفح الملف html.FRAME I بإستخدام 7IE بعد فتح الملف مباشرة تجد أن المتصفح توقف عند نقطة التوقف تلك التي بھا التعلیمات التالیة:

Code :

7EA81DDC MOV ECX,DWORD PTR DS:[EAX]

اضغط 9F مرة أخرى ستجد نفسك عند نفس المكان مرة أخرى لكن مع بعض التغیر قلیلا على المسجلات لاحظ الصورة:

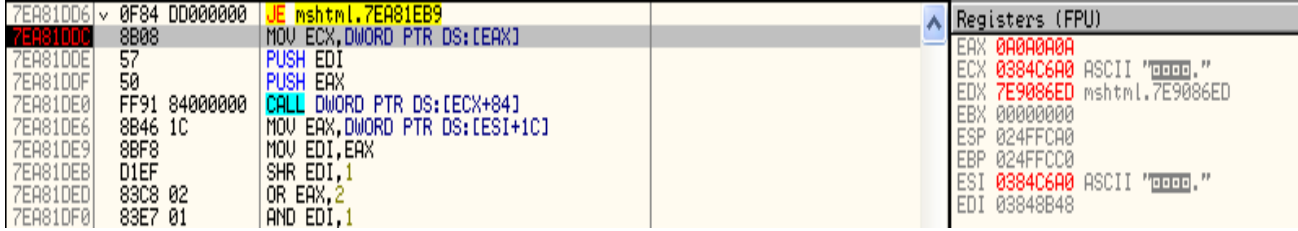

الآن لنضع سیناريو لھجوم متوقع يمكن ان يشن على ھذه القطعة من الكود الموجودة فوق في الصورة:

Code :

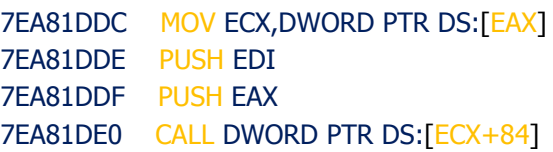

الكود المكتوب فوق يقوم بنقل أربعة بايتات -و تكون ھذه الأربع بايتات في اغلب الأحیان مؤشر- إلى المسجل ECX ثم يقوم بدفع محتويات المسجلین EDIو EAX إلى المكدس ھاتان التعلیمتان لا تھمنا لكن الأھم ھي التعلیمة الموالیة،وكما قلت إن ھذه الأربع بايتات عبارة عن مؤشر فإنه سیتم استعماله وتنفیذ محتوياتھا بتعلیمة القفزة الأمر ھنا يختلف قلیلا وھو إن عملیة الاستدعاء تكون بإضافة 84 إلى المؤشر وھذا الأمر لا يشكل فارقا.

#### **دعنا الآن نقترح سیناريو للھجوم.**

ما نريده ھو ان نجعل البرنامج يقوم بتشغیل شل كود الخاص بنا فكیف نصل إلى ذلك...لاحظ معي لو اننا نقوم بالسیطرة على المسجل EAXوجعله يشیر إلى عنوان ھذا العنوان يحتوي على عنوان للشل كود الخاص بنا أي ان EAXمثلا يشیر إلى العنوان 04213326x0وھذا العنوان بدوره يحتوي على عنوان وھذا الأخیر يشیر إلى شل كود خاص بنا،ومن ثم سیتم نقل عنوان الشل كود الخاص بنا إلى المسجل ECX ،فبذلك بعد الوصول لتعلیمة الاستدعاء

Code :

#### CALL DWORD PTR DS:[ECX+84]

فإن البرنامج سیقفز لمحتويات المسجل 84 + ECXوعملیة الزيادة لیست مشكلة فیمكننا تخطیتھا بإضافة NOP او انقاص 84 الأھم ھو التحكم في المسجل EAXاو التحكم في المؤشر التي تم نقله لـ ) EAXلاحظ العبارة الأخیرة فھي مھمة لأن مسجل EAXلا يمكن ان يتم تغیره إلا بوجود تغیر على مستوى الذاكرة لأن المسجل EAXسیتم نقل البینات المعدلة إلیه -مؤشر-. لكن السؤال الذي يطرح نفسه كیف سیتم التعديل على مكان حساس او الوصول إلى مكان تخزين مؤشر في الذاكرة؟ الجواب ھو ببساطة الثغرة التي أتاحت لنا ذلك. عن طريق تكرير الوسـم SPANداخل وسـم مثله يعلم المتصفح بان المسـتند XMLيجب التعامل معه على اساس HTMLفإنه سیحدث تخیرب في الكومة Corruption Heapوالذي سیؤدي بدوره إلى الكتابة على ذلك المؤشر الذي قلنا انه سیتم نقله إلى المسجل EAX، مع العلم ان اغلب البرامج تعتمد على Heapفي تغزين المؤشرات للكائنات بما اننا الآن استطعنا التحكم في المسجل EAXوبالتالي في ECX وبالتالي حققنا الھدف المنشود وھو

تشغیل الكود الخاص بنا.

لكن ھنالك مشكلة، يعني ھل سنضع عنوان عشوائي وكیف سنستطیع معرفة مكان الشل كود الخاص بنا واذا عرفناه فھل سنضمن ان العنوان سیكون مماثل واين سنضع الشل كود ھل سنضعه في صفحة HTML ثم نحاول ايجاده في الذاكرة لأخذ عنوانه؟ لذلك ھنالك تقنیة تستعمل في ثغرات المتصفح لتجعلھا اكثر استقرارا وقابلیة للإستثمار وتسمى ھذه التقنیة ــ **Sray Heap** اول استعمال لھا كان سنة 2005 من طرف ھاكر اسمه skylined

# Heap Spray**:**

وكما طرحنا ذلك الكم من التسائلات تأتي تقنیة Spray Heapلتسھل عملیة الإستثمار، مبدأ ھذه التقنیة ھو اولا ايجاد مكان مناسب للشل كود و الأمر الآخر ھو حل مشكلة Location Memory Invalid وينتج هذا الأخیر عند التعامل مثلا مع Unicode stringوUnicode String استصبح على هیئة unicode)انا لا أتحدث عن ھذه الثغرة بل أتحدث في حالات أخرى) مثلا عنوانك ھو 15424546x0 سیصبح ھكذا 15004200x0)لأن الیونیكود يتم فیه التمثیل لكل محرف بـ 2بايت) و الآن أصبح عنوانك لا وجود له لذلك يتم توسیع الكومة إلى ان تجعل من مكانك Location Valid اي مكان موجود في الذاكرة،لنفرض ان عنوان الكومة يبدأ بـ 15000000x0 فأننا سنمدد الكومة وذلك بحجز أماكن كبیرة بھا لتصل إلى 15004200أي اننا نقوم بحجز 4200 بايت او اكثر لجعل ذلك المكان موجود في الذاكرة. نعود لثغرتنا وكما قلنا سابقا ان اول اربعة بايت من عنوان الھوست سیتم كتابتھا على مؤشر الكائن و التي تمثلت في 2570 &2570#;&#ھذه يقابلھا في النظام السداسي عشر A0A0A0A،0الآن قمنا بالكتابة على مؤشر الكائن مسجلنا EAXيشیر إلى A0A0A0A0x0ماذا بعد؟ الآن سنقوم بجعل ھذا المكان من الذاكرة موجود وإلا فلا فائدة من ذلك،شاهد كود الاستثمار الموجود في: ie-sploit.html مع ملاحظة اني استعملت كود **SPRAY HEAP**خاص بـ allinone تجده في الرابط التالي: http://www.milw0rm.com/exploits/7477

الكود الخاص بـ:Spray Heap

#### Code :

```
var spray = unescape("%u0a0a%u0a0a");
do {
spray += spray;
} while(spray.length < 0xd0000);
memory = new Array();
for(i = 0; i < 100; i^{++})
memory[i] = spray + shellcode;
```
كما تلاحظ المتغیر spray يحیوي القیمة 0 aبعد ذلك سيrيقوم في البداية بتكوين متغیر يحوي بینات ذات طول كبیر بطول 851968 (0 0000xdبالنظام السداسي عشر (بايت ومنثم حجز مصفوفة في الذاكرة في السطر التالي:

#### Code :

memory = new  $Array()$ ;

ثم يتم ملئھا بحیث يراعا في ذلك نسخ 851968بايت لھا زائد الشل كود مما يشكل لنا 100 بلوك بھا 0 + A0A0Aا لشل كود و ھذا ما سیؤدي بالفعل إلى توسع كبیر وصولا إلى العنوان a0a0a0a0x0لجعله مكان متاحا في الذاكرة،شاھد الصورة للبیانات التي تم كتابتھا في الذاكرة والتي نتج عنھا ايجاد او جعل العنوان a0a0a0a0x0الذي سیحوي الشل كود الخاص بنا:

6

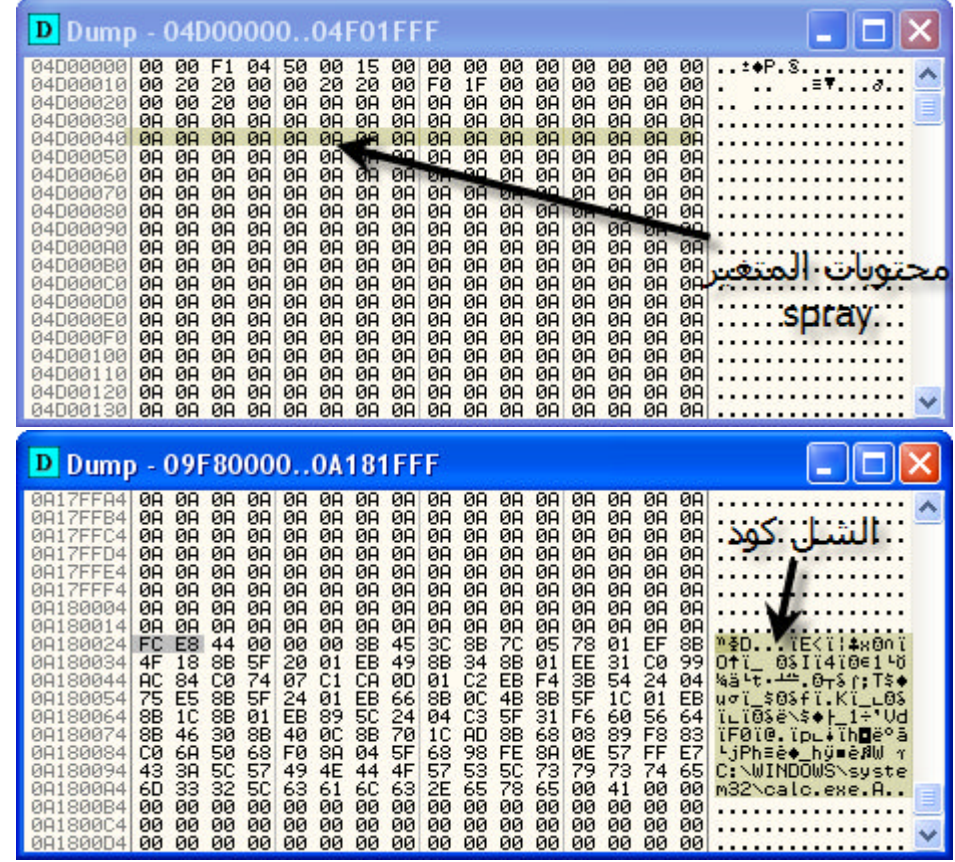

لاحظ فوق ستجد العنوان 4FFA17A0و ھذا عنوان قريب نسبیا من A0A0A0A0x0وسیواصل عملیة إنشاء Blocks حتى يصل او يفوت العنوان المطلوب ستجد ذلك في الصور تحت.

ربما يتسائل البعض ما فائدة A0A0A0A0الموضوعة في المتغیر spray وھل لھذا دخل مع العنوان الذي سینقل التنفیذ؟

الجواب ھو تخیل انك لو استعملت عنوان غیر العنوان ھذا ولنفرض مثلا 53629123 ھذا العنوان،نحن نعلم ان EAXسیشیر إلى 0 a0a0a0aلأننا جعلناه كذلك في html.FRAM I بوضع &2570#;&2570#في اول اربعة بايت للھوست،الآن سنواجه التعلیم:

Code :

MOV ECX,DWORD PTR DS:[EAX]

التي ستنقل عنوان الشل كود الخاص بنا ھذا يعني انه يجب ان يكون العنوان 53629123x0الذي يحوي الشل كود في العنوان a0a0a0a0فتصبح التعلیمة كالتالي:

Code :

MOV ECX, DWORD PTR DS: [0a0a0a0a]

المكان a0a0a0a0 به F5362909x0ومنه ECX سیصبح F5362909x0 وبعد اضافة "84 لأن الإتصال يكون +84ECX "ينتج لنا عنواننا 53629123 ونكون في الشل كود الخاص بنا.

7

#### **:**

لكن الأمر لیس بھذه البساطة لأن عملیة ملأ الكومة او توسیع الذاكرة بـ **Spray Heap**سیكون صعب وسیتم فیه اتخاذ اشیاء بعین الإعتبار منھا طول المتغیر spray كم سیكون حجمه يعني تستلزم حسابات دقیقة ، وكما يعلم كلنا ان الحسابات الدقیقة في اغلب الأحیان تنتج لنا إستثمارات غیر مستقرة وھذا راجع إلى متغیرات كثیرة واكبر دلیل على ذلك وجود تعلیمة NOP و إستعمالھا في الإستثمارات لعدم معرفة المكان بالضبط والخوف من تغیرات موجودة في النظام ستقلب الإستثمار رئسا على عقب،انا لا اقول ان ھذا امر مستحیل فھو ممكن، لكن لما اترك الطريق السھل واتوجه للطريق الصعب. الآن ماقمنا به ھو:

-1 كتبنا على مؤشر كائن موجود في الذاكرة وبالتالي ضمنا السیطرة على المسجل EAX وبالتالي ECX وبالتالي تشغیل الكود عن طريق الإتصال+84EAX CALL

-2 يجب ان نجعل من المكان 0 A0A0A0A0xمكانا متاحا في الذاكرة لكي نقوم بإستخارج عنوان الشل كود منه عن طريق تقنیة.SPRAY HEAP

-3 بإستعمال ھذه الأخیرة تمكننا من جعل العنوان 0 A0A0A0A0xمتاحا وذلك بحجز مكان كبیر وملأه ب القیمة A.0

-4 سبب إستعمال 0 Aھو كونھا تشبه تعلیمة NOP في عملھا لذلك لن نقلق من تشغیل الشل كود واختلاف المكان والخوف من تغیرھا.

-5 عندما يتم نقل محتويات المسجل EAX الذي يشیر الآن إلى 0 A0A0A0A0xإلي ECX سیصبح A0A0A0A0x0لأن العنوان الذي كان يشیر له EAX كان يحوي القیم .0 A

<mark>6-</mark> الإتصال ل ECX+84 سـيكون إلى 0. x0A0A0A8E

-7 سنجد عند ذلك المكان القیم 0 Aوالتي تعتبر تعلیما تشبه NOP اي لھا نفس العمل،وكما قلنا أنه بعد محتويات المتغیر spray حتما سیأتي الشل كود كما توضحه ھذه العبارة:

Code :

 $memory[i] = spray + shellcode;$ 

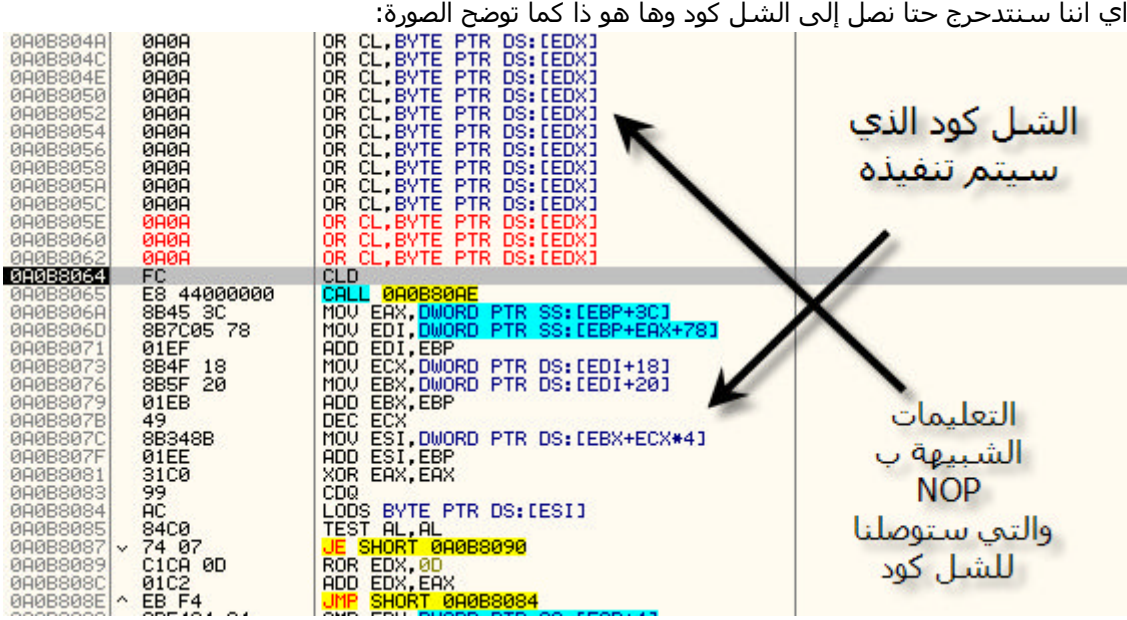

وكما تلاحظ إلى العنواين فكلھا تأتي بعد 0 A0A0A0A0xوھذا دلیل على اننا حتما سنصل إلى الشل كود وسیتم تشغیله وبھذا كنا قد شرحنا الإستثمار والثغرة خطوة بخطوة و الآن سنأتي للتلاعب بالاستثمار بطريقة سھلة جربتھا انا وقد تخطیت بھا الكاسبر سكاي 2009 آخر تحديث.

بناء استثمار متغیر بطريقة سھلة: Exploit Variant

لو تتذكر ما قلنه سابقا انه يوجد ھنالك وسمین اختارھما مكتشف الثغرة ھما X و - Cمؤطران بالون الأخضر-بما إنھما من اختیار المبرمج فسنختار نحن أيضا وسمین آخرين ونرى ماذا سیحدث. ما نغیره ھو:

> <X<إلى <F<ونغیر <C<إلى <H<ثم نغیر ما ھو مكتوب أمام DATAFLD إلى. H الآن نجرب الفحص بالكاسبر سكاي،نفحص الأصلي اولا شاھد النتیجة:

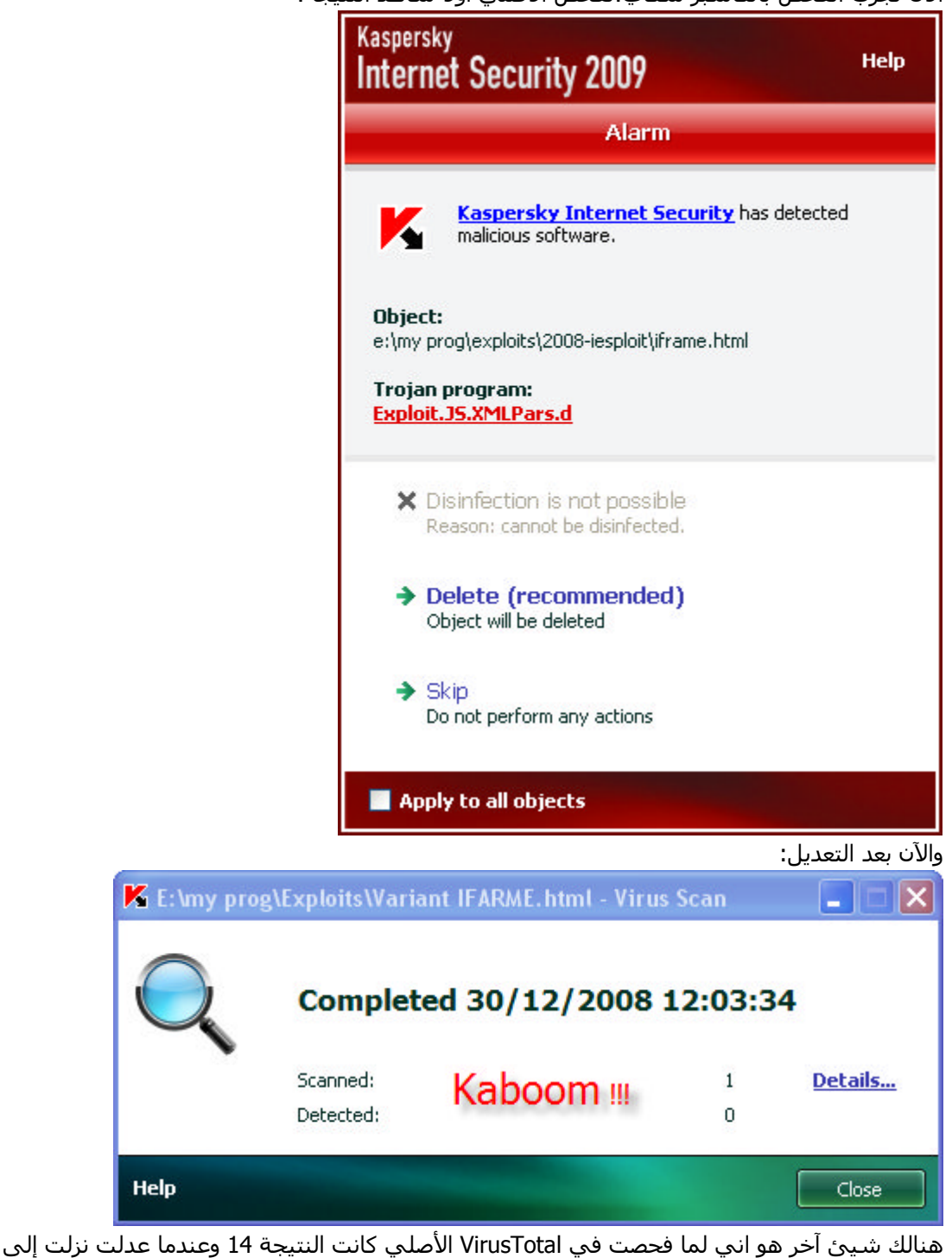

،4وھذا ھو الرابط: http://www.virustotal.com/analisis/83b8530...29927e0d2052bb8 وبھذا نكون قد انھینا الموضوع ارجوا أن تكونوا قد أخذتم اكبر قدر ممكن من المعلومات الأمر صعب قلیلا لذلك علیك التركیز والاجتھاد للفھم أكثر. ھذا يعتبر جھد شخصي قد يكون معرض للخطأ، فالنقاش وتصحیح الأخطاء مقبول.

# والصلاة والسلام على غير الأنام محمد رسول الله. السلأم عليكم